## 關於 Tansee 許可證代碼

## **1** 如何將我購買的許可證代碼轉移到新計算機上?

⾸先,請從您的舊電腦上解除安裝Tansee程式。

其次,請給我們發送電子郵件。 我們將重置您的許可證代碼,您可以在新電腦上 使⽤它註冊Tansee。

注意:如果您從PC切換到Mac或反之亦然,您需要購買相應版本。 Mac版本和 Windows版本是完全不同的產品。

## **2** 如果我遺失了許可證代碼該怎麼辦?

如果您遺失了Tansee軟體的許可證代碼,請按照以下步驟操作:

方法1:

檢查您的雷子郵件信箱:首先,請檢查您在購買軟體時使用的雷子郵件收件匣。 許可證代碼通常會傳送到此電子郵件地址。 請尋找來自Tansee或您使用的付款提 供者的電子郵件。

搜尋垃圾郵件資料夾:有時候電子郵件會錯誤地被過濾到您的垃圾郵件資料夾中。 請確保也檢查狺些資料夾,看看許可證代碼的雷子郵件是否被過濾到了那裡。

方法2:

當您完成訂單時,您可以登入Avangate(付款平台),然後搜尋您的訂單。

方法3:

聯繫客戶支援。 如果您在雷子郵件中找不到許可證代碼,或意外刪除了包含代碼 的電子郵件,請與我們的客戶支援團隊聯絡 support@tansee.com 。 向他們 提供有關您的購買的詳細信息,例如訂單號或用於購買的電子郵件地址。 他們將 協助您檢索許可證代碼。

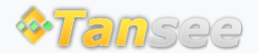

首頁 支援 [隱私政策](http://tw.tansee.com/privacypolicy.html) [聯盟伙伴](http://tw.tansee.com/affiliate.html)

© 2006-2024 Tansee, Inc

[聯絡我們](http://tw.tansee.com/contact.html)